# **Travaux pratiques : configuration des fonctionnalités avancées du protocole EIGRP pour IPv4**

**Topologie**

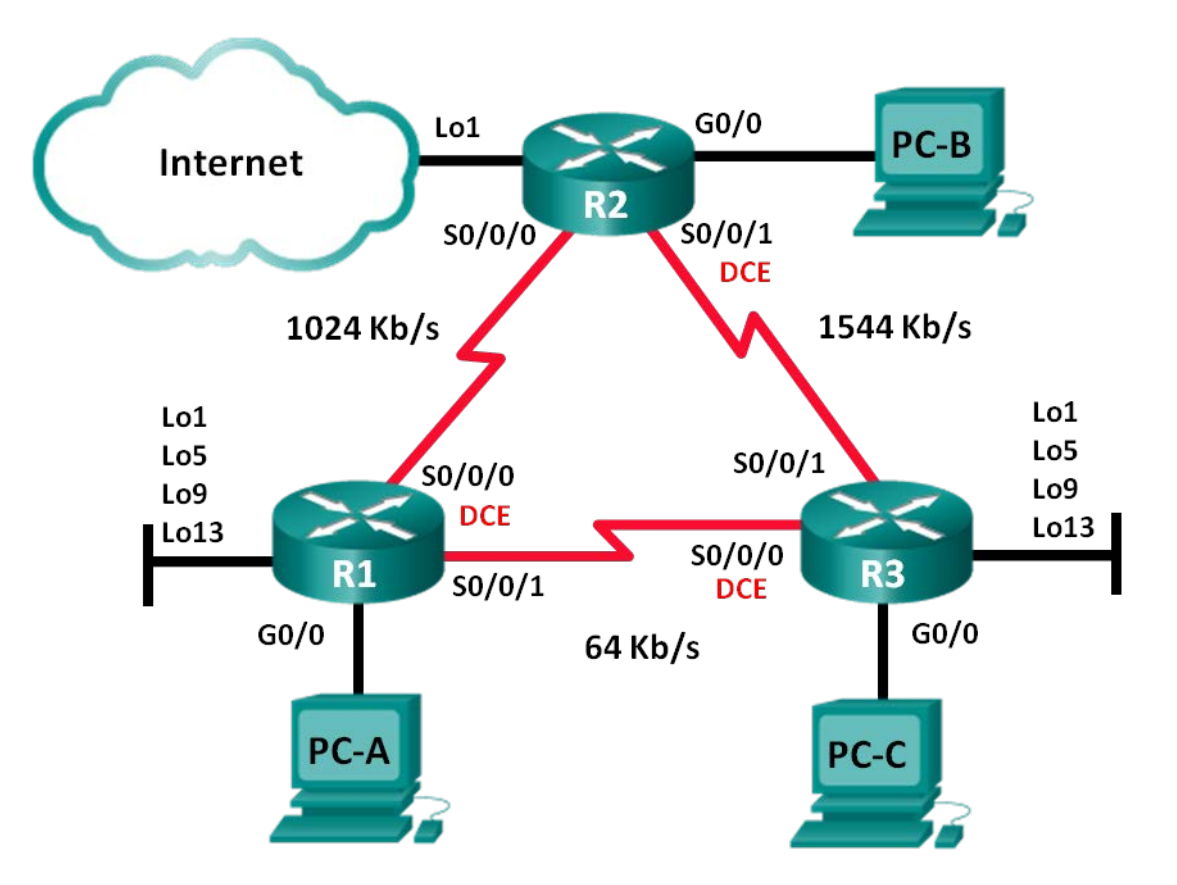

## **Table d'adressage**

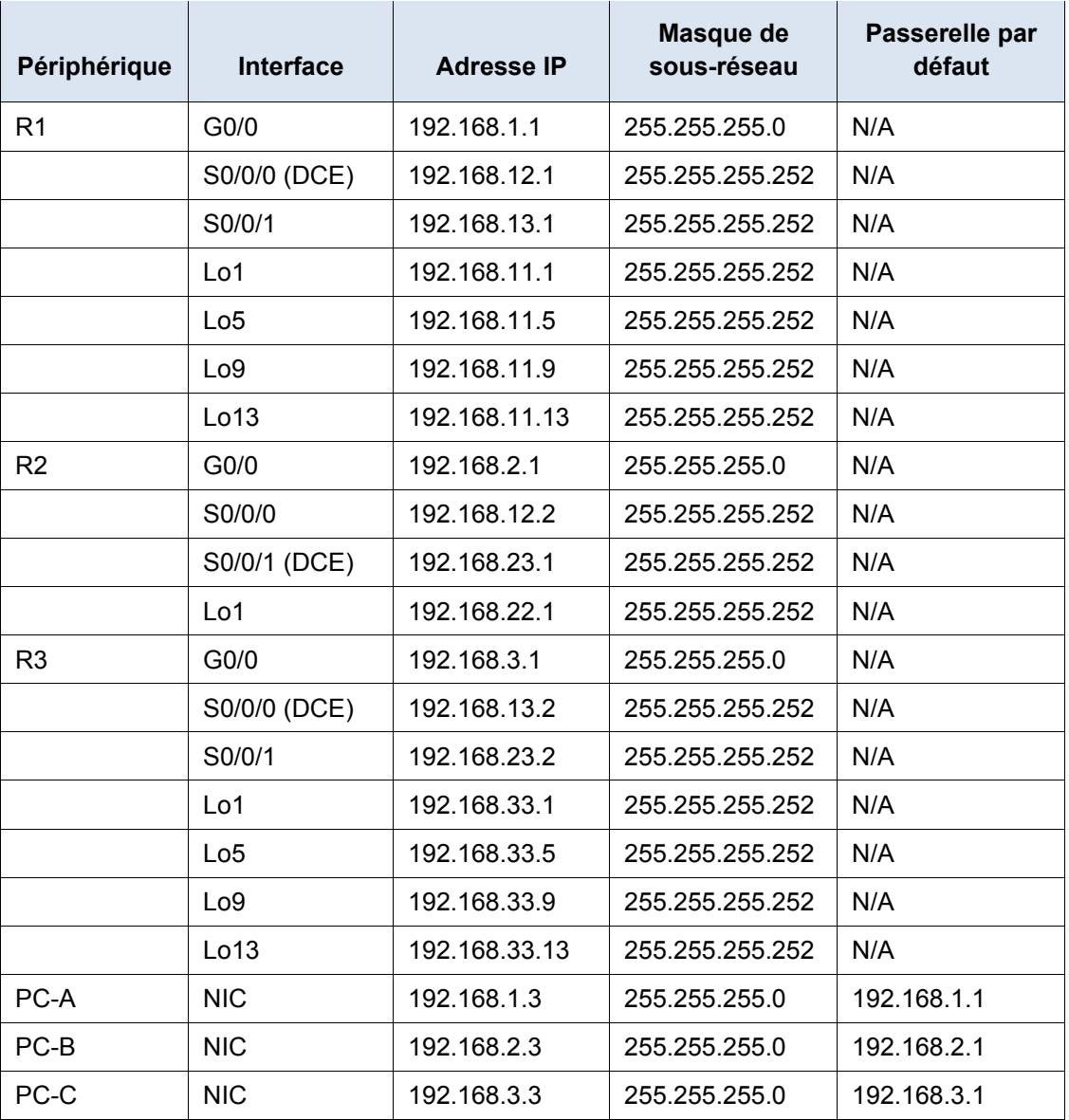

# **Objectifs**

### **Partie 1 : création du réseau et configuration des paramètres de base du périphérique**

**Partie 2 : configuration du protocole EIGRP et vérification de la connectivité**

# **Partie 3 : configuration de la récapitulation pour le protocole EIGRP**

- Configurez le protocole EIGRP pour la récapitulation automatique.
- Configurez la récapitulation manuelle pour le protocole EIGRP.

### **Partie 4 : configuration et propagation d'une route statique par défaut**

#### **Partie 5 : EIGRP à réglage précis**

- Configurez l'utilisation de la bande passante pour le protocole EIGRP.
- Configurez l'intervalle Hello et le minuteur de mise en attente du protocole EIGRP.

#### **Partie 6 : configuration de l'authentification EIGRP**

### **Contexte/scénario**

Le protocole EIGRP présente des fonctionnalités avancées pour permettre les modifications relatives à la récapitulation, à la propagation de la route par défaut, à l'utilisation de la bande passante, aux métriques et à la sécurité.

Au cours de ces travaux pratiques, vous allez configurer la récapitulation automatique et manuelle pour le protocole EIGRP, configurer la propagation de la route EIGRP, procéder au réglage précis des métriques EIGRP et utiliser l'authentification MD5 pour sécuriser les informations de routage EIGRP.

**Remarque** : les routeurs utilisés lors des travaux pratiques CCNA sont des routeurs à services intégrés (ISR) Cisco 1941 équipés de Cisco IOS version 15.2(4)M3 (image universalk9). D'autres routeurs et versions de Cisco IOS peuvent être utilisés. Selon le modèle et la version de Cisco IOS, les commandes disponibles et le résultat produit peuvent varier de ceux indiqués dans les travaux pratiques. Reportez-vous au tableau récapitulatif de l'interface du routeur à la fin de ces travaux pratiques pour obtenir les identifiants d'interface corrects.

**Remarque** : assurez-vous que les routeurs ont été réinitialisés et ne possèdent aucune configuration initiale. En cas de doute, contactez votre instructeur.

#### **Ressources requises**

- 3 routeurs (Cisco 1941 équipés de Cisco IOS version 15.2(4)M3 image universelle ou similaire)
- 3 PC (Windows 7, Vista ou XP, équipés d'un programme d'émulation du terminal tel que Tera Term)
- Câbles de console pour configurer les périphériques Cisco IOS via les ports de console
- Câbles Ethernet et série conformément à la topologie

# **Partie 1 : Création du réseau et configuration des paramètres de base du périphérique**

Dans cette 1re partie, vous allez configurer la topologie du réseau et les paramètres de base sur les PC hôte et les routeurs.

#### **Étape 1 : Câblez le réseau conformément à la topologie.**

#### **Étape 2 : Configurez les hôtes PC.**

#### **Étape 3 : Initialisez et redémarrez les routeurs, le cas échéant.**

#### **Étape 4 : Configurez les paramètres de base pour chaque routeur.**

- a. Désactivez la recherche DNS.
- b. Configurez le nom du périphérique conformément à la topologie.
- c. Attribuez **cisco** comme mots de passe de console et vty.
- d. Attribuez **class** comme mot de passe du mode d'exécution privilégié.
- e. Configurez **logging synchronous** pour empêcher les messages de console d'interrompre la commande.
- f. Configurez l'adresse IP indiquée dans la table d'adressage pour toutes les interfaces.

**Remarque** : NE configurez **PAS** les interfaces de bouclage à ce stade.

g. Copiez la configuration en cours en tant que configuration de démarrage.

# **Partie 2 : Configuration du protocole EIGRP et vérification de la connectivité**

Dans la Partie 2, vous allez configurer le protocole EIGRP de base pour la topologie et définir des bandes passantes pour les interfaces série.

**Remarque :** ces travaux pratiques fournissent un minimum d'aide sur les commandes réelles nécessaires à la configuration du protocole EIGRP. Toutefois, les commandes requises sont fournies à l'annexe A. Testez vos connaissances en essayant de configurer les périphériques sans vous reporter à l'annexe.

### **Étape 1 : Configurez EIGRP.**

- a. Sur R1, configurez le routage EIGRP avec un ID de système autonome de 1 pour tous les réseaux connectés directement. Indiquez les commandes utilisées dans l'espace ci-dessous.
- b. Pour l'interface LAN sur R1, désactivez la transmission des paquets Hello EIGRP. Indiquez la commande utilisée dans l'espace ci-dessous.
- c. Sur R1, configurez la bande passante pour S0/0/0 sur 1 024 Kb/s et pour S0/0/1 sur 64 Kb/s. Indiquez les commandes utilisées dans l'espace ci-dessous. **Remarque** : la commande **bandwidth** affecte uniquement le calcul des métriques EIGRP, pas la bande passante réelle du lien série.
- d. Sur R2, configurez le routage EIGRP avec un ID de système autonome de 1 pour tous les réseaux, désactivez la transmission des paquets Hello EIGRP pour l'interface LAN et configurez la bande passante pour S0/0/0 sur 1 024 Kb/s.
- e. Sur R3, configurez le routage EIGRP avec un ID de système autonome de 1 pour tous les réseaux, désactivez la transmission des paquets Hello EIGRP pour l'interface LAN et configurez la bande passante pour S0/0/0 sur 64 Kb/s.

#### **Étape 2 : Tester la connectivité**

Tous les PC doivent pouvoir s'envoyer des requêtes ping entre eux. Vérifiez et dépannez, le cas échéant.

**Remarque :** il peut être nécessaire de désactiver le pare-feu du PC pour envoyer une requête ping entre les PC.

# **Partie 3 : Configuration de la récapitulation pour le protocole EIGRP**

Dans la Partie 3, vous allez ajouter des interfaces de bouclage sur R1, activer la récapitulation automatique du protocole EIGRP sur R1 et observer les effets sur la table de routage pour R2. Vous allez également ajouter des interfaces de bouclage sur R3.

#### **Étape 1 : Configurez le protocole EIGRP pour la récapitulation automatique.**

- a. Exécutez la commande **show ip protocols** sur R1. Quel est l'état par défaut de la récapitulation automatique avec le protocole EIGRP ?
- b. Configurez les adresses de bouclage sur R1.
- c. Ajoutez les instructions réseau appropriées au processus EIGRP sur R1. Notez les commandes utilisées dans l'espace ci-dessous.
- d. Sur R2, exécutez la commande **show ip routeeigrp**. Comment les réseaux de bouclage sont-ils représentés dans le résultat ?
- e. Sur R1, exécutez la commande **auto-summary** dans le processus EIGRP.

```
R1(config)# router eigrp 1
R1(config-router)# auto-summary
R1(config-router)#
*Apr 14 01:14:55.463: %DUAL-5-NBRCHANGE: EIGRP-IPv4 1: Neighbor 192.168.13.2 
(Serial0/0/1) is resync: summary configured 
*Apr 14 01:14:55.463: %DUAL-5-NBRCHANGE: EIGRP-IPv4 1: Neighbor 192.168.12.2 
(Serial0/0/0) is resync: summary configured 
*Apr 14 01:14:55.463: %DUAL-5-NBRCHANGE: EIGRP-IPv4 1: Neighbor 192.168.13.2 
(Serial0/0/1) is resync: summary up, remove components 
R1(config-router)#67: %DUAL-5-NBRCHANGE: EIGRP-IPv4 1: Neighbor 192.168.12.2 
(Serial0/0/0) is resync: summary up, remove components 
*Apr 14 01:14:55.467: %DUAL-5-NBRCHANGE: EIGRP-IPv4 1: Neighbor 192.168.12.2 
(Serial0/0/0) is resync: summary up, remove components 
*Apr 14 01:14:55.467: %DUAL-5-NBRCHANGE: EIGRP-IPv4 1: Neighbor 192.168.13.2 
(Serial0/0/1) is resync: summary up, remove components
```
Comment la table de routage sur R2 est-elle modifiée ?

#### **Étape 2 : Configurez la récapitulation manuelle pour le protocole EIGRP.**

- a. Configurez les adresses de bouclage sur R3.
- b. Ajoutez les instructions réseau appropriées au processus EIGRP sur R3.
- c. Sur R2, exécutez la commande **show ip route eigrp**. Comment les réseaux de bouclage de R3 sont-ils représentés dans le résultat ?
- d. Déterminez la route EIGRP récapitulative pour les adresses de bouclage sur R3. Notez la route récapitulative dans l'espace ci-dessous.
- e. Pour les interfaces série sur R3, exécutez la commande **ip summary-address eigrp 1** *network address subnet mask* pour récapituler manuellement les réseaux.

R3(config)# **interface s0/0/0** R3(config-if)# **ip summary-address eigrp 1 192.168.33.0 255.255.255.240** R3(config-if)# **exit** R3(config)# **interface s0/0/1** R3(config-if)# **ip summary-address eigrp 1 192.168.33.0 255.255.255.240** \*Apr 14 01:33:46.433: %DUAL-5-NBRCHANGE: EIGRP-IPv4 1: Neighbor 192.168.13.1 (Serial0/0/0) is resync: summary configured \*Apr 14 01:33:46.433: %DUAL-5-NBRCHANGE: EIGRP-IPv4 1: Neighbor 192.168.23.1 (Serial0/0/1) is resync: summary configured

Comment la table de routage sur R2 est-elle modifiée ?

# **Partie 4 : Configuration et propagation d'une route statique par défaut**

Dans la Partie 4, vous allez configurer une route statique par défaut sur R2 et propager la route à tous les autres routeurs.

- a. Configurez l'adresse de bouclage sur R2.
- b. Configurez une route statique par défaut avec une interface de sortie de Lo1.

R2(config)# **ip route 0.0.0.0 0.0.0.0 Lo1**

c. Exécutez la commande **redistribute static** dans le processus EIGRP pour propager la route statique par défaut aux autres routeurs participant.

R2(config)# **router eigrp 1** R2(config-router)# **redistribute static**

d. Exécutez la commande **show ip protocols** sur R2 pour vérifier si la route statique est distribuée.

```
R2# show ip protocols
*** IP Routing is NSF aware *** 
Routing Protocol is "eigrp 1" 
   Outgoing update filter list for all interfaces is not set 
   Incoming update filter list for all interfaces is not set 
   Default networks flagged in outgoing updates 
   Default networks accepted from incoming updates 
   Redistributing: static 
   EIGRP-IPv4 Protocol for AS(1) 
     Metric weight K1=1, K2=0, K3=1, K4=0, K5=0 
     NSF-aware route hold timer is 240 
     Router-ID: 192.168.23.1 
     Topology : 0 (base) 
       Active Timer: 3 min 
       Distance: internal 90 external 170 
       Maximum path: 4 
       Maximum hopcount 100 
       Maximum metric variance 1 
   Automatic Summarization: disabled 
   Maximum path: 4
```

```
 Routing for Networks: 
    192.168.2.0 
    192.168.12.0/30 
    192.168.23.0/30 
  Passive Interface(s): 
    GigabitEthernet0/0 
  Routing Information Sources: 
   Gateway Distance Last Update
 192.168.12.1 90 00:13:20 
 192.168.23.2 90 00:13:20 
  Distance: internal 90 external 170
```
e. Sur R1, exécutez la commande **show ip route eigrp| include 0.0.0.0** pour afficher les instructions spécifiques à la route par défaut. Comment la route statique par défaut est-elle représentée dans le résultat ? Quelle est la distance administrative de la route propagée ?

# **Partie 5 : Réglage précis du protocole EIGRP**

Dans la Partie 5, vous allez configurer le pourcentage de bande passante pouvant être utilisé par une interface EIGRP et modifier l'intervalle Hello et les minuteurs de mise en attente des interfaces EIGRP.

#### **Étape 1 : Configurez l'utilisation de la bande passante pour le protocole EIGRP.**

a. Configurez le lien série entre R1 et R2 pour autoriser uniquement 75 pour cent de la bande passante du lien pour le trafic EIGRP.

```
R1(config)# interface s0/0/0
R1(config-if)# ip bandwidth-percent eigrp 1 75
R2(config)# interface s0/0/0
R2(config-if)# ip bandwidth-percent eigrp 1 75
```
b. Configurez le lien série entre R1 et R3 pour autoriser 40 pour cent de la bande passante des liens pour le trafic EIGRP.

#### **Étape 2 : Configurez l'intervalle Hello et le minuteur de mise en attente du protocole EIGRP.**

a. Sur R2, exécutez la commande **show ip eigrp interfacesdetail** pour afficher l'intervalle Hello et le minuteur de mise en attente pour le protocole EIGRP.

```
R2# show ip eigrp interfaces detail
```
EIGRP-IPv4 Interfaces for AS(1)

```
 Xmit Queue PeerQ Mean Pacing Time Multicast Pending
Interface Peers Un/Reliable Un/Reliable SRTT Un/Reliable Flow Timer Routes
<mark>Se0/0/0</mark> 1 0/0 0/0 1 0/15 50 0
  Hello-interval is 5, Hold-time is 15
  Split-horizon is enabled
 Next xmit serial <none>
  Packetized sent/expedited: 29/1
  Hello's sent/expedited: 390/2
  Un/reliable mcasts: 0/0 Un/reliable ucasts: 35/39
  Mcast exceptions: 0 CR packets: 0 ACKs suppressed: 0
```

```
 Retransmissions sent: 0 Out-of-sequence rcvd: 0
  Topology-ids on interface - 0 
  Interface BW percentage is 75
  Authentication mode is not set
<mark>Se0/0/1</mark> 1 0/0 0/0 1 0/16 50 0
  Hello-interval is 5, Hold-time is 15
  Split-horizon is enabled
 Next xmit serial <none>
  Packetized sent/expedited: 34/5
  Hello's sent/expedited: 382/2
  Un/reliable mcasts: 0/0 Un/reliable ucasts: 31/42
  Mcast exceptions: 0 CR packets: 0 ACKs suppressed: 2
  Retransmissions sent: 0 Out-of-sequence rcvd: 0
  Topology-ids on interface - 0 
  Authentication mode is not set
```
Quelle est la valeur par défaut de l'intervalle Hello ?

Quelle est la valeur par défaut du temps d'attente ?

b. Configurez les interfaces S0/0/0 et S0/0/1 sur R1 pour utiliser un intervalle Hello de 60 secondes et un temps d'attente de 180 secondes dans cet ordre spécifique.

```
R1(config)# interface s0/0/0
R1(config-if)# ip hello-interval eigrp 1 60
R1(config-if)# ip hold-time eigrp 1 180
R1(config)# interface s0/0/1
R1(config-if)# ip hello-interval eigrp 1 60
R1(config-if)# ip hold-time eigrp 1 180
```
- c. Configurez les interfaces série sur R2 et R3 pour utiliser un intervalle Hello de 60 secondes et un temps d'attente de 180 secondes.
- d. Exécutez la commande **show ip eigrp interfacesdetail** sur R2 pour vérifier la configuration.

# **Partie 6 : Configuration de l'authentification EIGRP**

Dans la Partie 6, vous allez créer une clé d'authentification sur tous les routeurs et configurer les interfaces de routeur pour utiliser l'authentification MD5 pour l'authentification du message EIGRP.

#### **Étape 1 : Configurez des clés d'authentification.**

- a. Sur R1, exécutez la commande **key chain** *name* en mode de configuration globale pour créer une chaîne de clés avec l'étiquette EIGRP-KEYS.
	- R1(config)# **key chain EIGRP-KEYS**
	- R1(config-keychain)# **key 1**
	- R1(config-keychain-key)# **key-string cisco**
- b. Terminez la configuration sur R2 et R3.
- c. Exécutez la commande **show key chain**. Vous devriez obtenir le même résultat sur chaque routeur.

#### **Étape 2 : Configurez l'authentification du lien EIGRP.**

a. Appliquez les commandes suivantes à l'authentification EIGRP active sur les interfaces série de R1.

R1# **conf t**

```
R1(config)# interface s0/0/0
R1(config-if)# ip authentication key-chain eigrp 1 EIGRP-KEYS
R1(config-if)# ip authentication mode eigrp 1 md5
R1(config-if)# interface s0/0/1
R1(config-if)# ip authentication key-chain eigrp 1 EIGRP-KEYS
R1(config-if)# ip authentication mode eigrp 1 md5
```
- b. Activez l'authentification EIGRP sur les interfaces série de R2 et R3.
- c. Sur R2, exécutez la commande **show ip eigrp interfacesdetail** pour vérifier l'authentification.

#### R2# **show ip eigrp interfaces detail**

EIGRP-IPv4 Interfaces for AS(1)

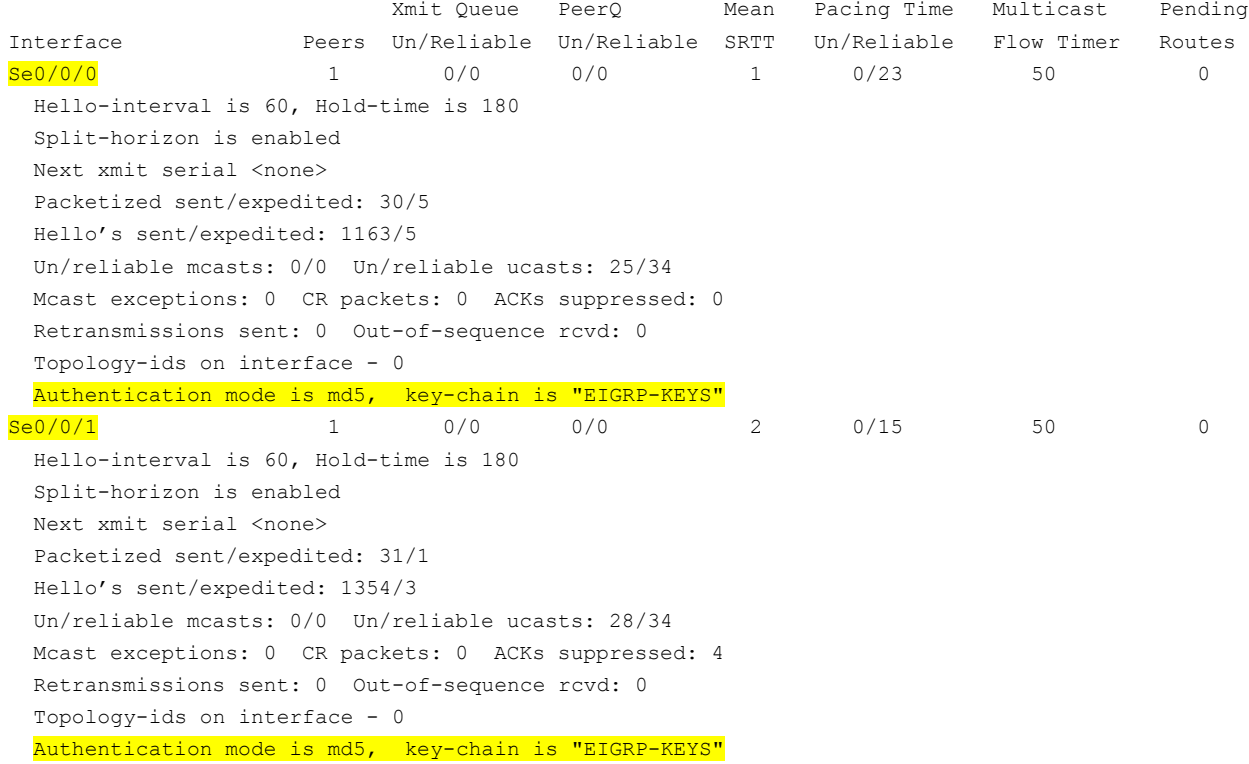

#### **Remarques générales**

- 1. Quels sont les avantages liés à la récapitulation des routes ?
- 2. Lors de la configuration de minuteurs EIGRP, pourquoi est-il important d'avoir une valeur de temps d'attente supérieure ou égale à l'intervalle Hello ?
- 3. Pourquoi est-il important de configurer l'authentification pour le protocole EIGRP ?

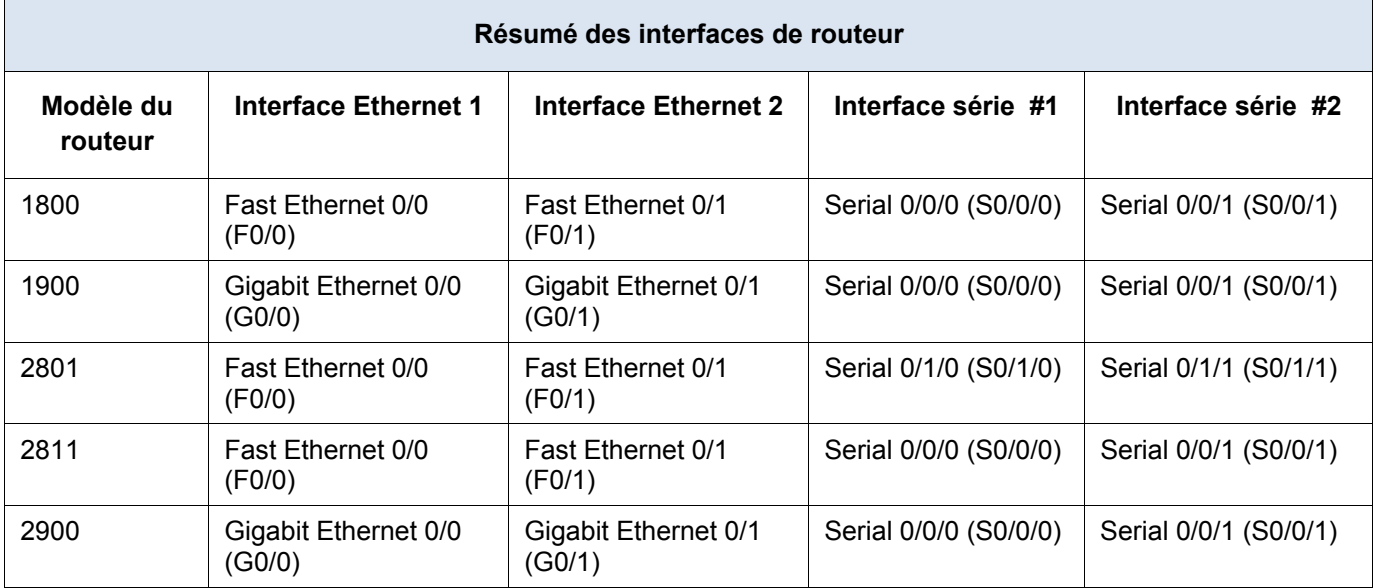

### **Tableau récapitulatif des interfaces de routeur**

**Remarque :** pour savoir comment le routeur est configuré, observez les interfaces afin d'identifier le type de routeur ainsi que le nombre d'interfaces qu'il comporte. Il n'est pas possible de répertorier de façon exhaustive toutes les combinaisons de configurations pour chaque type de routeur. Ce tableau inclut les identifiants des combinaisons possibles des interfaces Ethernet et série dans le périphérique. Ce tableau ne comporte aucun autre type d'interface, même si un routeur particulier peut en contenir un. L'exemple de l'interface RNIS BRI peut illustrer ceci. La chaîne de caractères entre parenthèses est l'abréviation normalisée qui permet de représenter l'interface dans les commandes de Cisco IOS.

# **Annexe A : commandes de configuration**

# **Routeur R1**

```
R1(config)# router eigrp 1
R1(config-router)# network 192.168.1.0
R1(config-router)# network 192.168.12.0 0.0.0.3
R1(config-router)# network 192.168.13.0 0.0.0.3
R1(config-router)# network 192.168.11.0 0.0.0.3
R1(config-router)# network 192.168.11.4 0.0.0.3
R1(config-router)# network 192.168.11.8 0.0.0.3
R1(config-router)# network 192.168.11.12 0.0.0.3
R1(config-router)# passive-interface g0/0
R1(config)# int s0/0/0
R1(config-if)# bandwidth 1024
R1(config-if)# int s0/0/1
R1(config-if)# bandwidth 64
```
# **Routeur R2**

```
R2(config)# router eigrp 1
R2(config-router)# network 192.168.2.0
R2(config-router)# network 192.168.12.0 0.0.0.3
```

```
R2(config-router)# network 192.168.23.0 0.0.0.3
R2(config-router)# passive-interface g0/0
R2(config)# int s0/0/0
R2(config-if)# bandwidth 1024
```
# **Routeur R3**

```
R3(config)# router eigrp 1
R3(config-router)# network 192.168.3.0
R3(config-router)# network 192.168.13.0 0.0.0.3
R3(config-router)# network 192.168.23.0 0.0.0.3
R3(config-router)# network 192.168.33.0 0.0.0.3
R3(config-router)# network 192.168.33.4 0.0.0.3
R3(config-router)# network 192.168.33.8 0.0.0.3
R3(config-router)# network 192.168.33.12 0.0.0.3
R3(config-router)# passive-interface g0/0
R3(config)# int s0/0/0
R3(config-if)# bandwidth 64
```